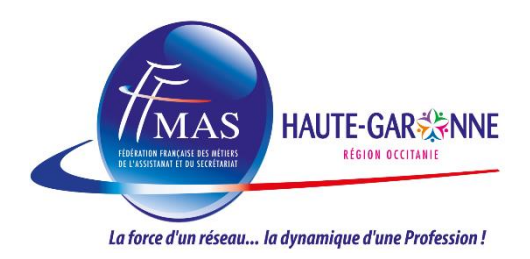

## *Vous êtes adhérentes FFMAS et vous n'arrivez pas à vous inscrire* **Essayez en suivant la procédure suivante :**

- 1. Ouvrir navigateur web Google Chrome
- 2. Coller l'adresse URL de l'atelier ci-dessous
- 3. [https://ffmas.assoconnect.com/billetterie/offre/160147-v-soiree-conviviale-apero-zoom-du-21](https://ffmas.assoconnect.com/billetterie/offre/160147-v-soiree-conviviale-apero-zoom-du-21-decembre-les-femmes-et-le-vin) [decembre-les-femmes-et-le-vin](https://ffmas.assoconnect.com/billetterie/offre/160147-v-soiree-conviviale-apero-zoom-du-21-decembre-les-femmes-et-le-vin)
- 4. Une fois sur la page du formulaire d'inscription, connectez-vous à votre profil AssoConnect en cliquant sur le bouton rouge **Se connecter** en bas de la page (l'adresse est [http://ffmas.assoconnect.com/\)](http://ffmas.assoconnect.com/)

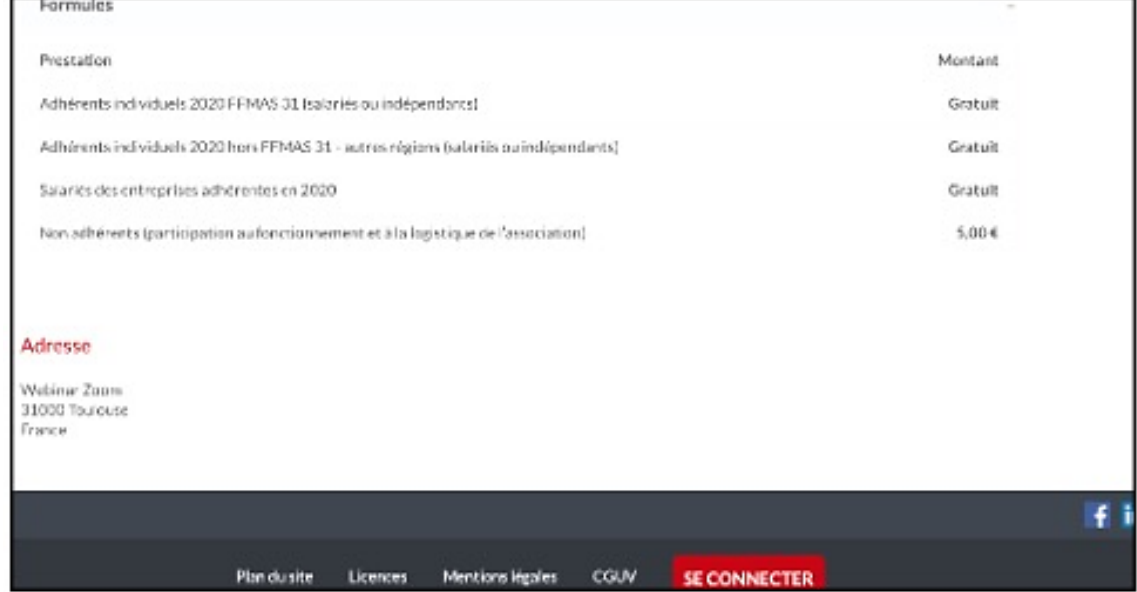

- 5. Vous accédez au formulaire d'inscription sous votre profil
- 6. Cliquez sur le bouton "**Je participe**"
- 7. Suivre les étapes d'inscription en cliquant sur Continuer jusqu'à la confirmation de votre inscription.

Si malgré tout votre inscription n'était pas prise en compte par l'outil, merci d'envoyer un mail [à ffmas.31@gmail.com](mailto:ffmas.31@gmail.com)